## 准考证在线打印流程图示

1、登陆前程无忧网站([www.51job.com](http://www.51job.com/)),点击"登录",输入报名时注册的个人账号及密码;

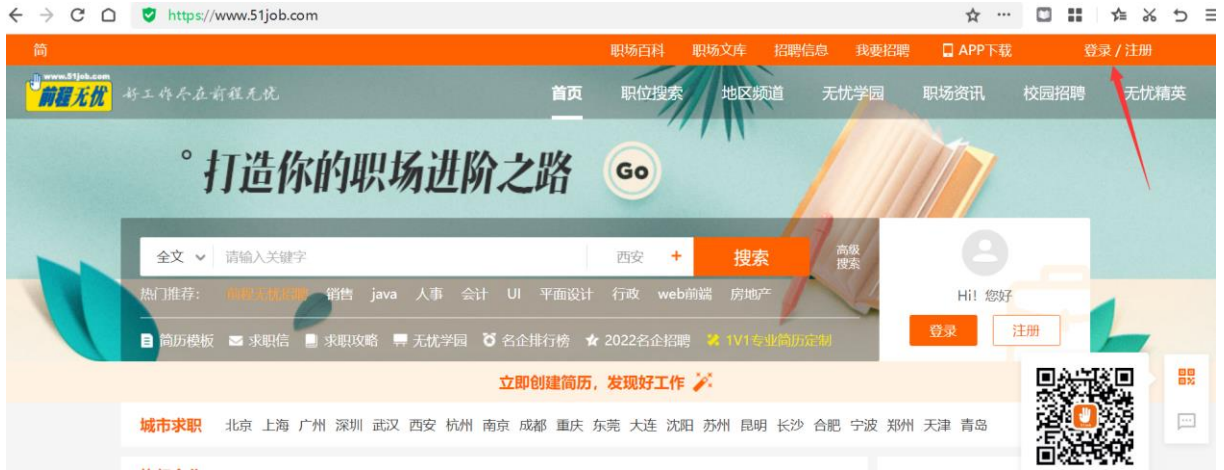

## 2、点击"我的申请";

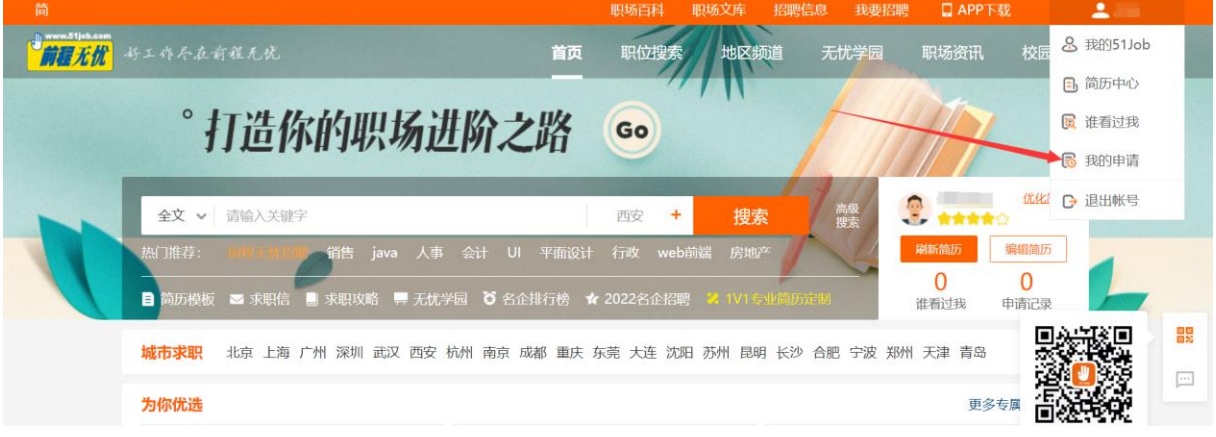

## 3、点击"特殊申请";

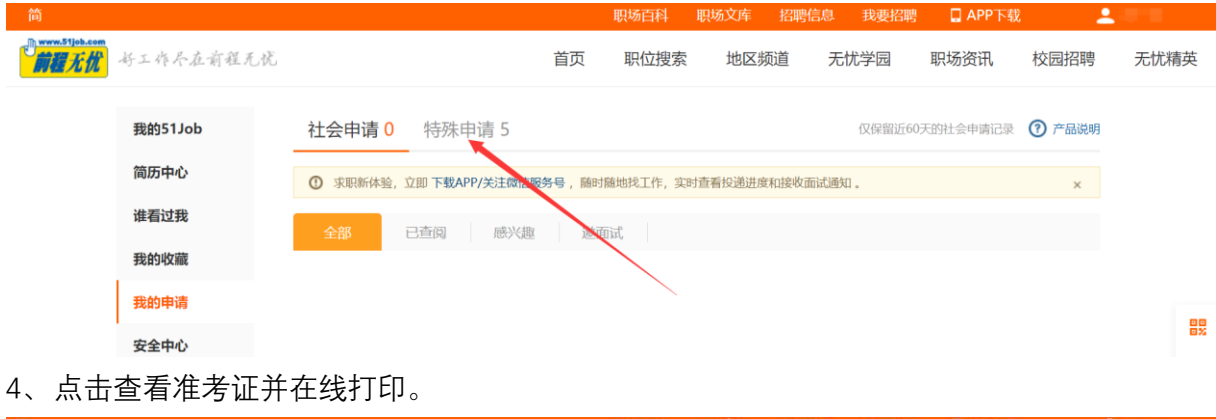

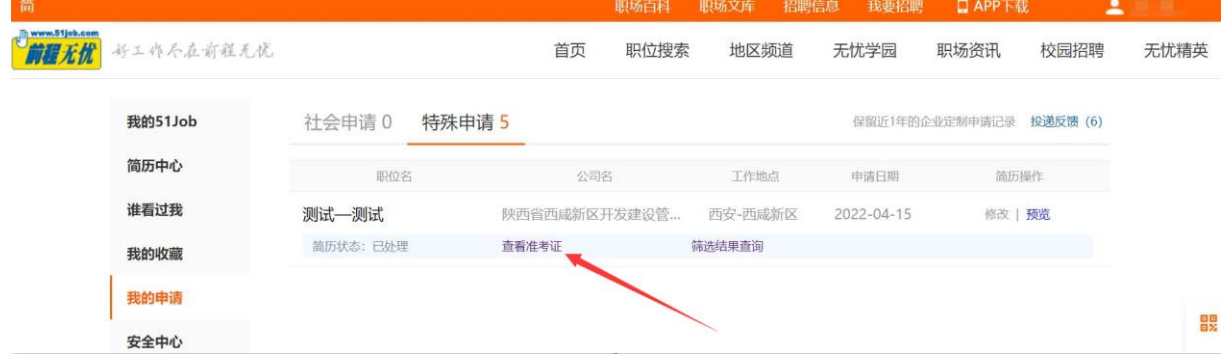